Pour effectuer les trois captures, la partie amovible de la pointe d'inspection est déplacée avec le<br>déclencheur Une capture est effectuée pour chaque position déclencheur. Une capture est effectuée pour chaque position.

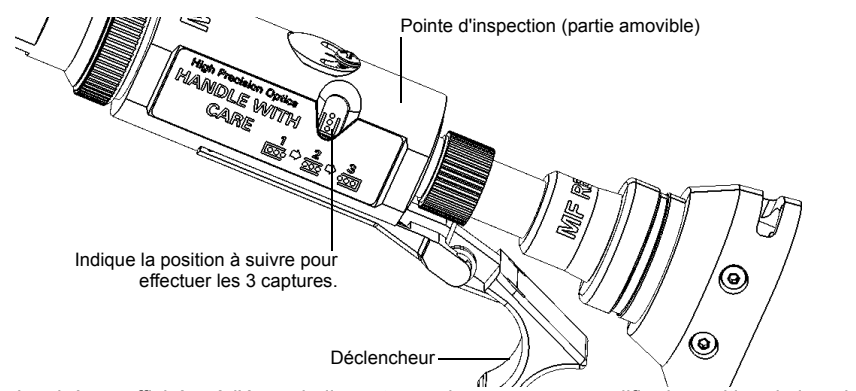

Les icônes affichées à l'écran indiquent quand vous pouvez modifier la position de la pointe d'inspection et la LED d'état également. Lorsque la LED devient bleue et cesse de clignoter, vous pouvez effectuer une capture.

**14a** À l'aide du déclencheur, faites glisser la partie amovible de la pointe d'inspection pour effectuer 14a chaque capture.

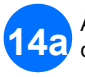

Une fois que vous êtes satisfait de l'inspection, appuyez sur **.**  $14b$  ou

Appuyez sur le bouton de commande de capture Sonde d'inspection de fibre.

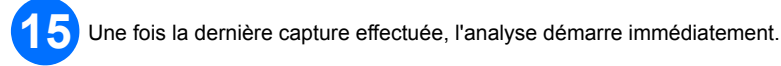

# Analyse des résultats de l'inspection aux entrer le proposition de discontinuité

La continuité sur une fibre désigne la capacité de chaque fibre d'un câble de raccordement multifibre à conduire la lumière d'une extrémité à l'autre. Avec la Sonde d'inspection de fibre à l'extrémité de réception, il est possible de déterminer sur quelles fibres des discontinuités sont détectées  $(\Box)$ 

La polarité du câble de raccordement multifibre désigne la manière dont les fibres sont liées entre les connecteurs de transmission (Tx) et de réception (Rx). L'application s'appuie sur la norme TIA 568 qui définit trois types de polarité : A, B et C. Tous les autres mappages de fibres dans un câble de raccordement multifibre entraîneront un type de polarité inconnue.

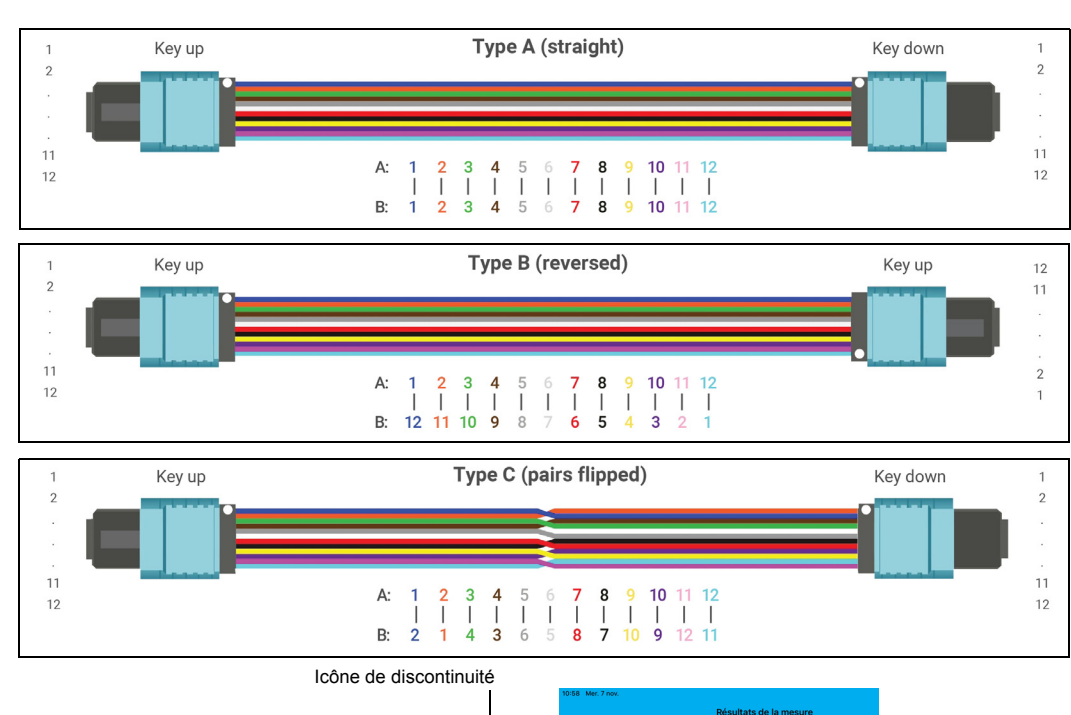

## Analyse des résultats de la polarité

Les résultats sont disponibles sous forme d'image ou dans un tableau détaillé. Un état d'échec portant sur l'inspection du connecteur, la polarité ou la continuité entraîne un état d'échec global.

> La superposition d'image indique l'état d'inspection du connecteur par zone.

Installez l'embout amovible (repère vers le haut ou repère vers le bas) sur la tige métallique de la pointe d'inspection et alignez le repère de l'embout sur le cran de la pointe d'inspection jusqu'à ce que vous l'entendie l'entendiez cliquer en place.

Suite à l'analyse, une image des éléments et des défauts identifiés est superposée sur l'image du connecteur. La couleur des cercles indique l'état d'inspection du connecteur par zone. La couleur rouge indique un état d'échec, et la couleur verte un état de succès.

> $\odot$  CE © 2018 EXFO Inc. Tous droits réservés.

### Analyse des résultats de la continuité

Les discontinuités détectées sur les fibres s'affichent en rouge.

 $0 \leq \text{tail } e < 3$ <br> $3 \leq \text{tail } e \leq \infty$  $0 \le \text{tail} \le 2$ <br>  $2 \le \text{tail} \le 6$ <br>  $5 \le \text{tail} \le \infty$ 

#### MFS-12/MFS-24 Solution de test ConnectorMax MPO (iOS)

La Source multifibre (MFS) émet un signal lumineux qui, une fois injecté dans une fibre, est détecté par la Sonde d'inspection de fibre d'EXFO équipée d'une pointe MPO (12 ou 24 fibres). Avec la MFS, la sonde teste la continuité et la polarité du lien testé, et exécute également une inspection des connecteurs. Seules les sondes identifiées comme MF-Ready vous permettent d'utiliser la MFS ou la pointe MPO.

## Installation de l'embout FIP

Vous devez installer l'embout amovible et la pointe d'inspection sur la sonde avant de commencer votre travail. L'embout est interchangeable et vous pouvez l'insérer repère vers le haut ou repère vers le bas. Pour faciliter le processus d'installation, installez l'embout amovible sur la pointe d'inspection en premier.

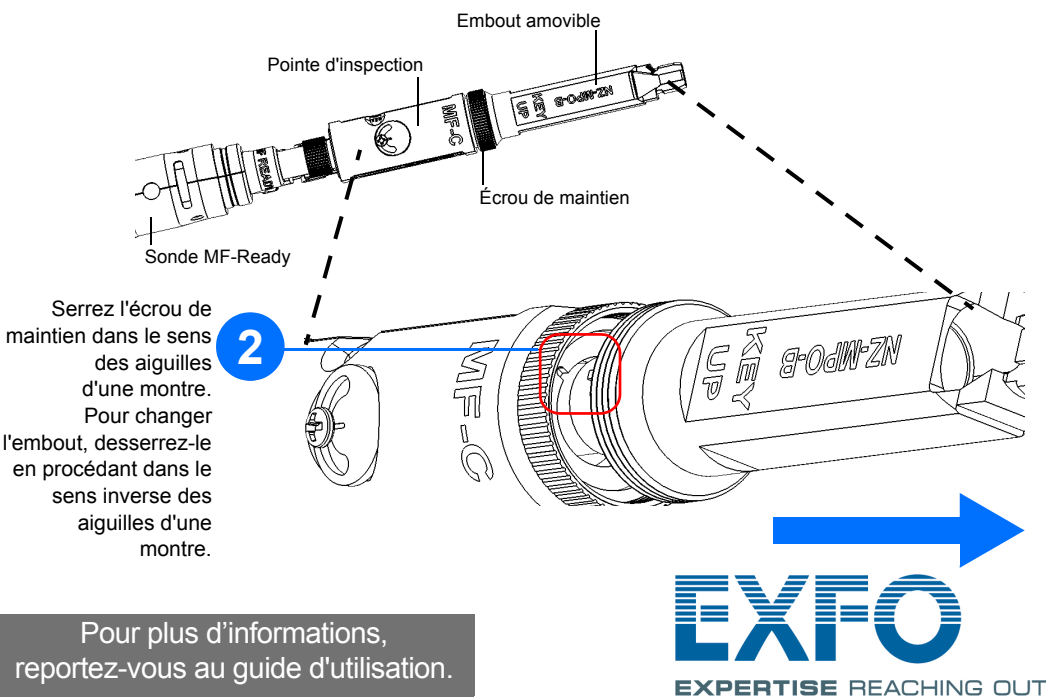

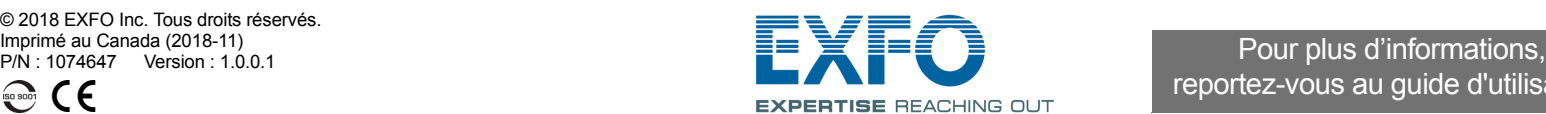

Installez la pointe d'inspection sur la sonde MF-Ready en alignant le repère de la sonde avec le cran<br>de la pointe d'inspection de la pointe d'inspection.

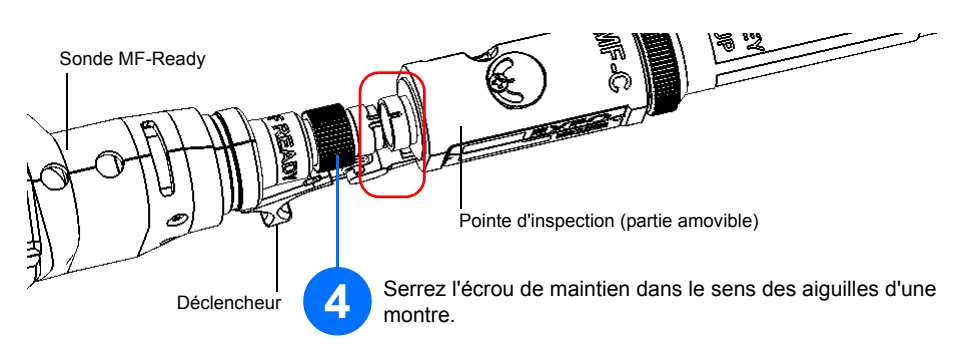

*Note : Si vous ne voyez pas le cran de la pointe d'inspection, faites glisser la partie amovible de la pointe d'inspection en orientant le déclencheur vers l'embout.*

Lorsque vous connectez une sonde MF-Ready à votre appareil intelligent, vous pouvez visualiser et inspecter des extrémités de plusieurs fibres immédiatement. Ce type d'inspection nécessite trois captures. Dès que la troisième capture est réalisée, le processus d'analyse démarre. Si vous souhaitez seulement inspecter un connecteur sans tester la polarité et la continuité, vérifiez que la MFS est hors tension avant de procéder. Sinon, la lumière émise par la MFS pourrait être prise par erreur pour de la poussière, ce qui entraînerait une erreur avec un état d'échec.

La MFS vous permet de tester la continuité et la polarité (selon les types de polarité A, B ou C) sur les liens multifibre qui se terminent par des connecteurs MPO. Sa conception inclut un système de gestion des câbles qui vous permet d'utiliser un câble de raccordement comme économiseur de connecteur pour les connecteurs MPO sur la source.

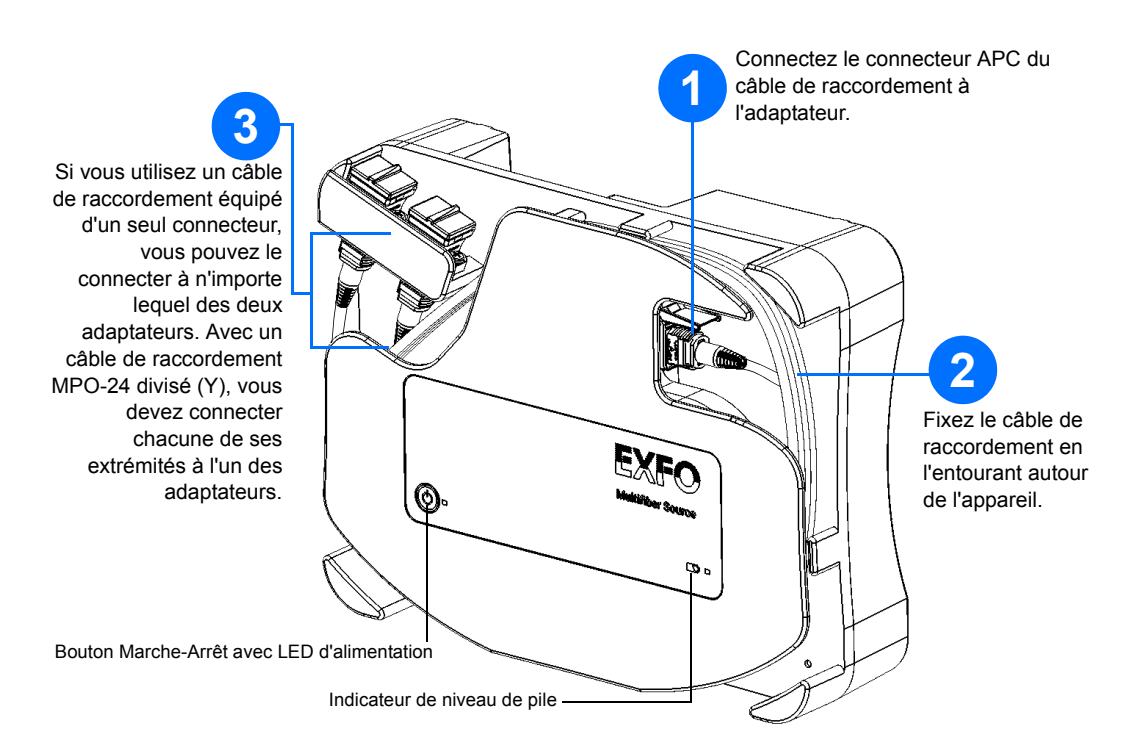

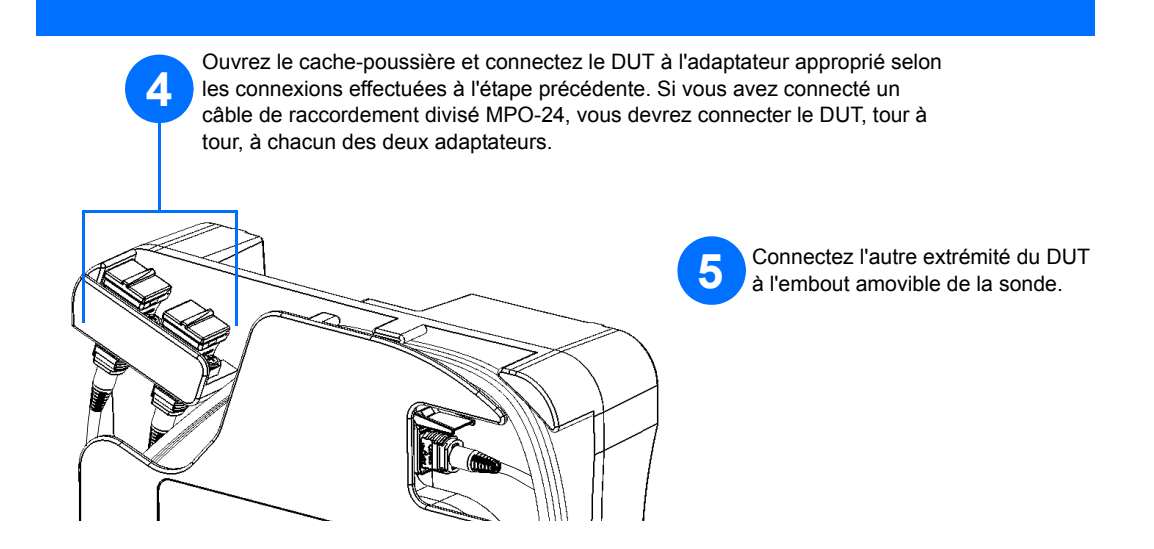

#### Configuration de la Source multifibre **Inspection d'extrémités de plusieurs fibres**

**13** Si le connecteur est sale, retirez-le de la sonde, nettoyez-le et inspectez-le à nouveau.

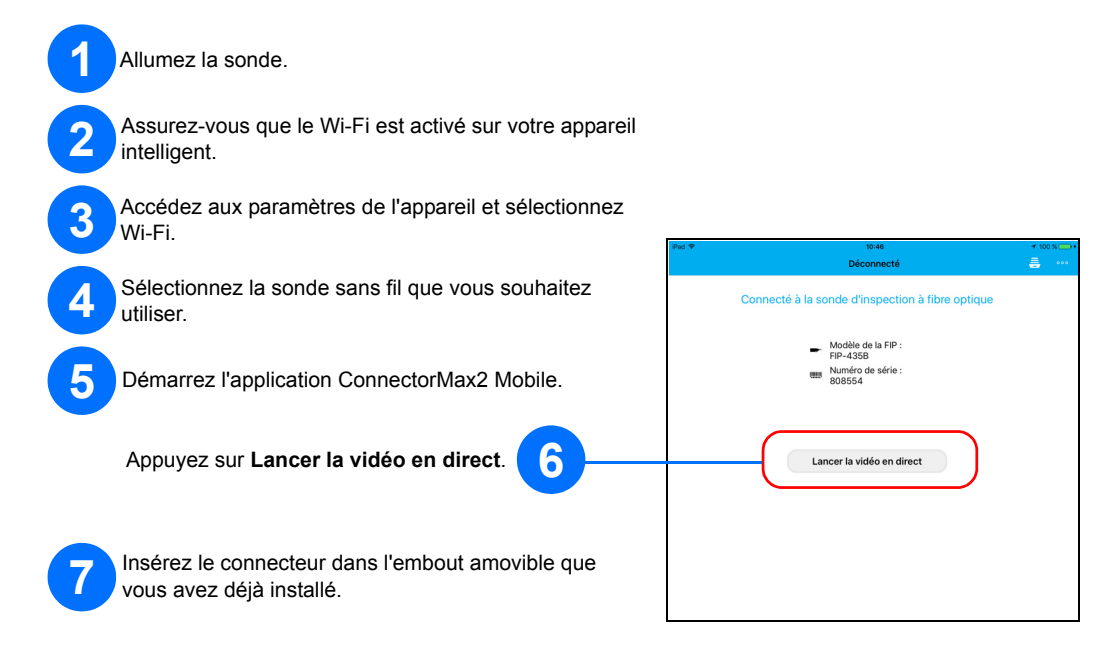

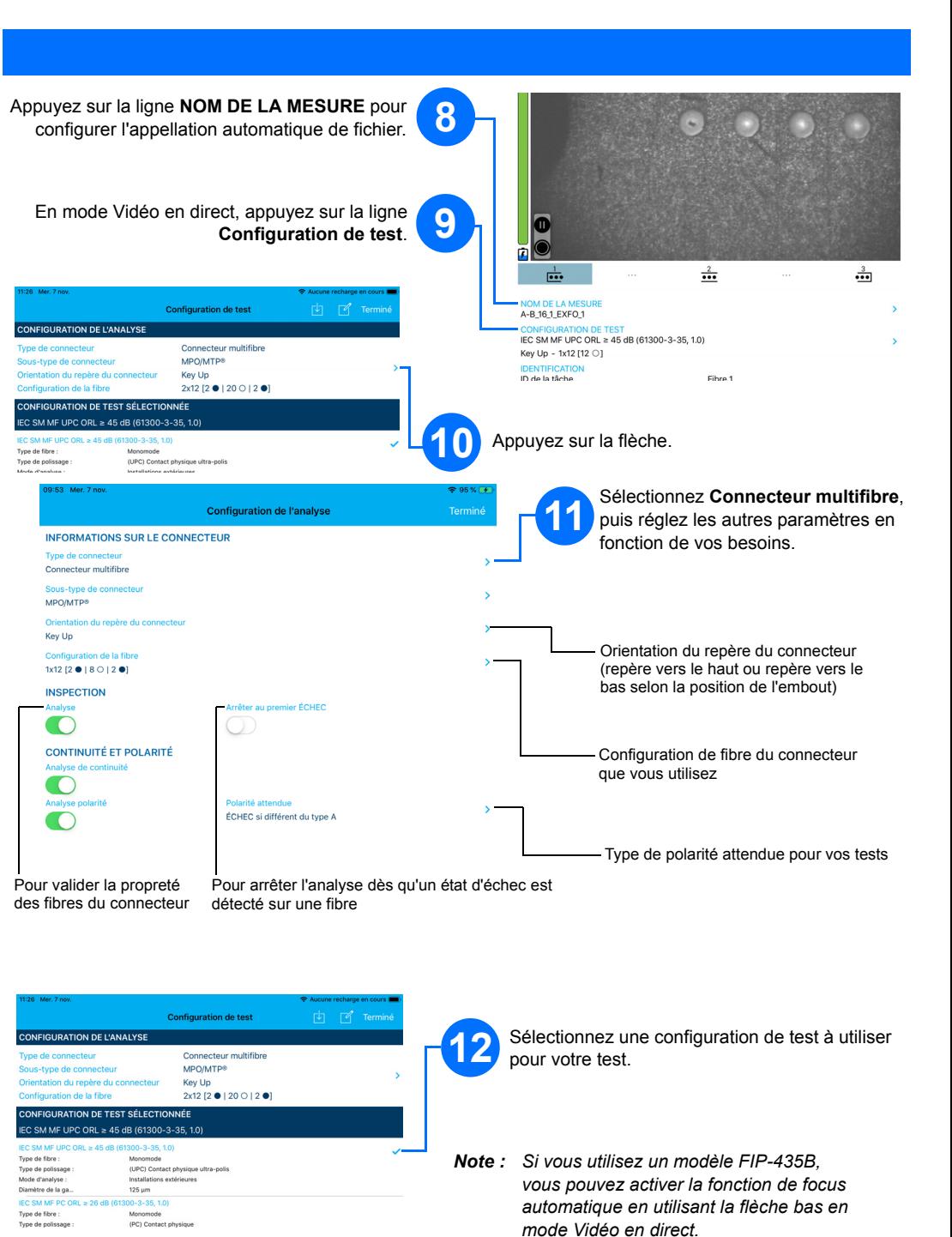